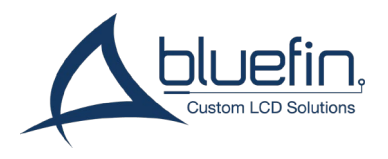

## **Button Panel**

for BrightSign Built-In Screens

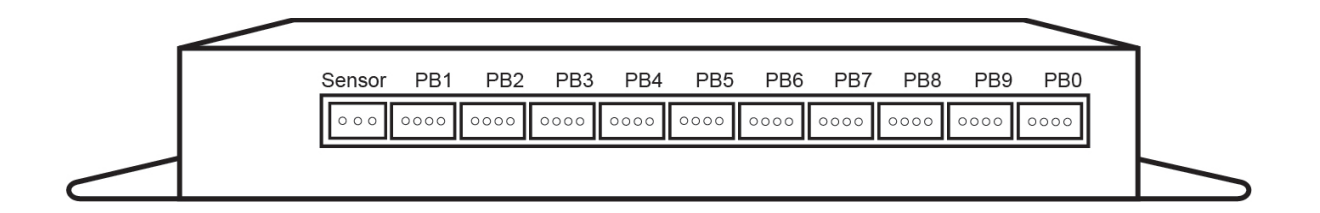

## **Configuration:**

**poor** The button panel uses the **USB Keyboard Event** in BrightAuthor to trigger state changes and commands. To configure your buttons in BrightAuthor:

- 1. Select the USB Keyboard Event from the Playlist Event dashboard or the Events folder of the media library
- 2. Set the USB Keyboard event and configure state-changes and commands as desired.
- 3. In the dialogue box labeled "Specify Keyboard Input", insert a keystroke matching the desired button panel connector. Keystrokes are listed below.

## **Button Board Key:**

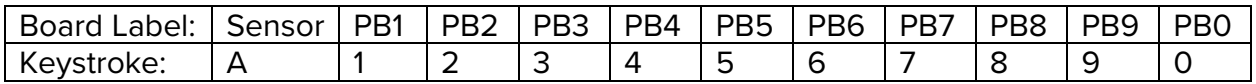

## **LED Lighting Control:**

Button lighting can be controlled with an optional 6-pin Phoenix GPIO assembly which connects to a 2-pin connector on the back of the USB Button Board. By default, all LED's will remain illuminated.

GPIO Commands in BrightAuthor will assign whether unpressed button LEDs should remain off, or turn on.

**To turn inactive lights on**, assign command GPIO > On > 0 to the entry of your state.

**To keep inactive lights off**, assign command GPIO > Off > 0 to the entry of your state.